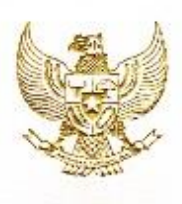

#### **REPUBLIK INDONESIA** KEMENTERIAN HUKUM DAN HAK ASASI MANUSIA

## SURAT PENCATATAN CIPTAAN

Menteri Hukum dan Hak Asasi Manusia Republik Indonesia, berdasarkan Undang-Undang Nomor 28 Tahun 2014 tentang Hak Cipta yaitu Undang-Undang tentang perlindungan ciptaan di bidang ilmu pengetahuan, seni dan sastra (tidak melindungi kekayaan intelektual lainnya), dengan ini menerangkan bahwa hal-hal tersebut di bawah ini telah tercatat dalam Daftar Umum Ciptaan:

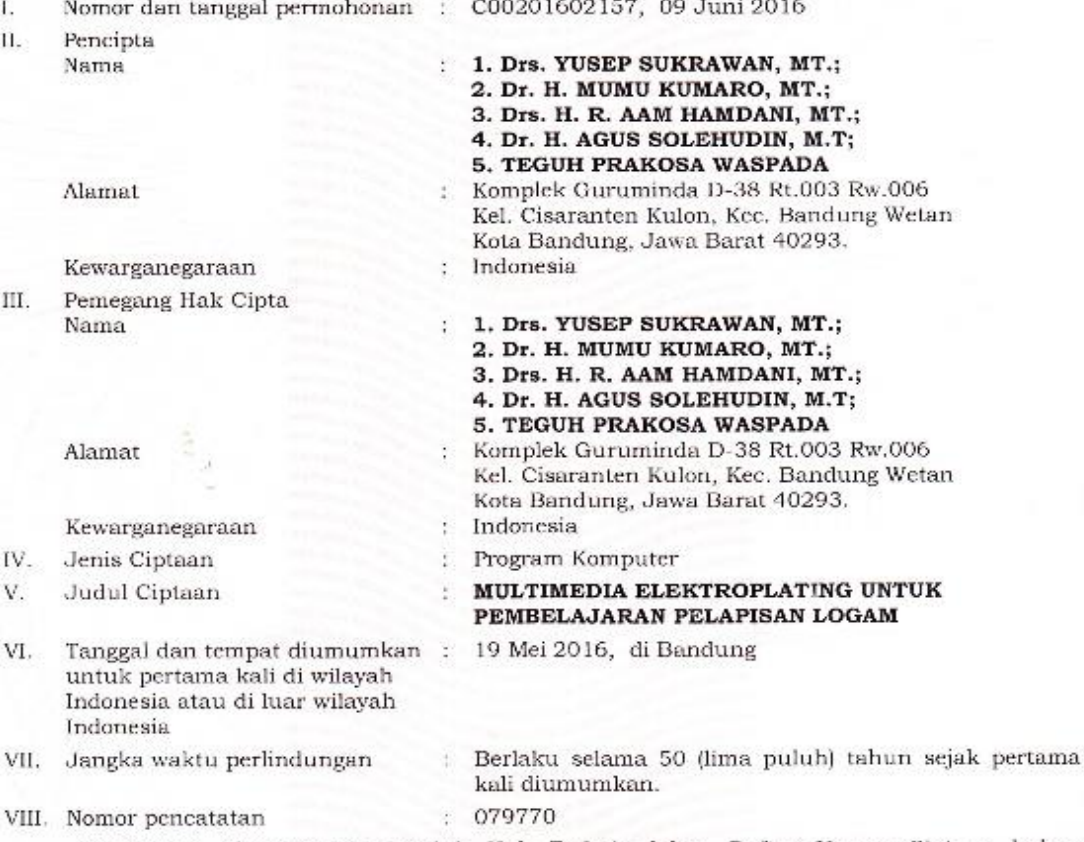

Pencatatan Ciptaan atau produk Hak Terkait dalam Daftar Umum Ciptaan bukan merupakan pengesahan atas isi, arti, maksud, atau bentuk dari Ciptaan atau produk Hak Terkait yang dicatat. Menteri tidak bertanggung jawab atas isi, arti, maksud, atau bentuk dari Ciptaan atau produk Hak Terkait yang terdaftar. (Pasal 72 dan Penjelasan Pasal 72 Undang-undang Nomor 28 Tahun 2014 Tentang Hak Cipta)

> $\begin{tabular}{lcl} a.n. MENTERI HUKUM DAN HAR ASASI MANUSIA \\ RBFUBIAN INDONESIA \\ DIRERTUR IRNNPERAL KEKAYAAN INTERERTUAL. \end{tabular}$ u.b.<br>DIREKTUR HAK CIPTA DAN DESAIN INDUSTRI auf  $\overline{u}$

Dr. Drs. Erni Widhyastari, Apt., M.Si.<br>NIP. 196003181991032001

# *MANUAL BOOK* **MULTIMEDIA ANIMASI ELEKTROPLATING**

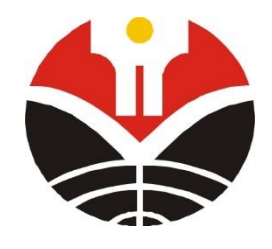

**Oleh :**

**Drs. Yusep Sukrawan, M.T. Dr. H. Mumu Komaro, M.T. Drs. HR. Aam hamdani, M.T. Dr. H. Agus Solehudin, M.T. Teguh Prakosa Waspada**

**DEPARTEMEN PENDIDIKAN TEKNIK MESIN FAKULTAS PENDIDIKAN TEKNOLOGI DAN KEJURUAN UNIVERSITAS PENDIDIKAN INDONESIA 2016**

# **DAFTAR ISI**

<span id="page-2-0"></span>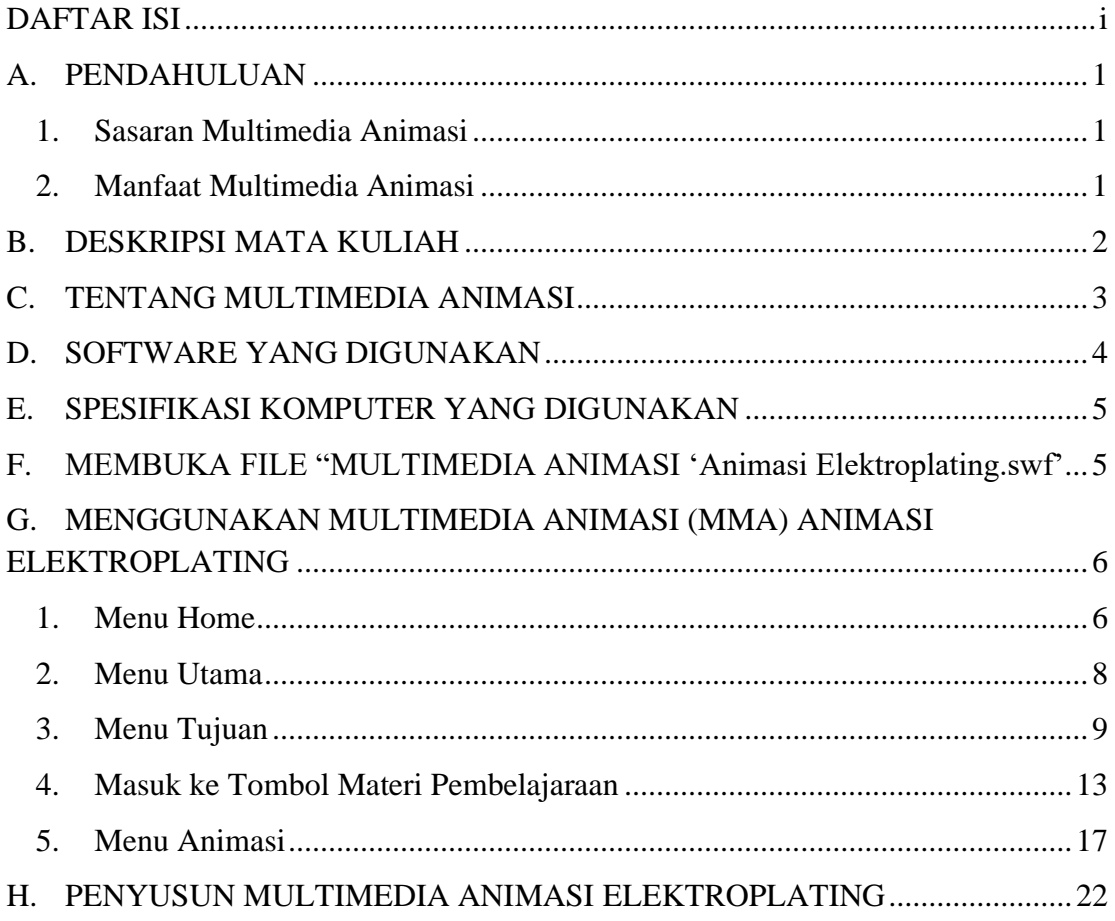

### *MANUAL BOOK* **MULTIMEDIA ANIMASI ELEKTROPLATING**

Manual *book* ini disusun dengan tujuan memberi petunjuk bagaimana cara mengoperasikan multimedia animasi elektroplating dari awal hingga akhir.

### <span id="page-3-0"></span>**A. PENDAHULUAN**

Pada pembelajaraan matakuliah korosi dan pelapisan logam materi elektroplating, masih banyak mahasiswa yang kesulitan dalam memahami materi elktroplating terutama pada saat proses yang terjadi dan pada pembelajaraan pada materi elektroplating tersebut belum menggunakan multimedia animasi, oleh karena itu dibuatlah media pembeljaraan multimedia animasi elektroplating yang mudah penggunaannya dan dapat dipelajari dengan berulang ulang untuk memudahkan mahasiswa memhami proses elektroplating. Pada multimedia animasi ini berisikan materi ajar mengenai elektroplating.

#### <span id="page-3-1"></span>**1. Sasaran Multimedia Animasi**

Sasaran Multimedia Animasi Elektroplating ini adalah mahasiswa Departemen Pendidikan Teknik Mesin Fakultas Pendidikan Teknologi dan Kejuruan Universitas Pendidikan Indonesia (DPTM FPTK UPI) Bandung semester satu yang mengontrak mata kuliah Korosi dan Pelapisan Logam. Tidak terkecuali bagi mahasiswa yang telah selesai mengontrak mata kuliah Korosi dan Pelapisan Logam yang ingin mempelajari lagi atau lebih memhami tentang materi elektroplating dan juga untuk para dosen, khususnya dosen mata kuliah Korosi dan Pelapisan Logam bisa dijadikan media pembelajaran bagi mahasiswa yang mengontrak mata kuliah Korosi dan Pelapisan Logam berikutnya

## <span id="page-3-2"></span>**2. Manfaat Multimedia Animasi**

Dengan adanya media pembelajaraan Multimedia Animasi ini diharapkan memepermudah khususnya mahasiswa untuk memhamai kosep proses elektroplating pada mata kuliah Korosi dan Pelapisan Logam. Manfaat lain dari multimedia animasi ini antara lain

- a. Manfaat bagi dosen mata kuliah material teknik: diharapkan dengan menggunakan pembalajaran multimedia animasi ini dapat mempermudah dosen mata kuliah, khususnya dosen mata kuliah korosi dan pelapisan logam dalam menyampaikan materi kepada mahasiswa, khususnya materi elektroplating.
- b. Manfaat bagi departemen pendidikan teknik mesin: diharapkan dengan adanya pembelajaran menggunakan multimedia animasi ini, dapat menambah suatu media belajar mata kuliah korosi dan pelapisan logam yang dapat meningkatkan penguasaan konsep mahasiswa pendidikan teknik mesin pada mata materi elektroplating.
- c. Manfaat bagi mahasiswa: dengan menggunakan pembelajaran multimedia animasi ini, diharapkan dapat mempermudah mahasiswa dalam memahami mata kuliah terutama pada materi proses elektroplating.

## <span id="page-4-0"></span>**B. DESKRIPSI MATA KULIAH**

- **1. Mata Kuliah** : Korosi dan Pelapisan Logam
- **2. Pokok Bahasan** : Elektroplating
- **3. Sub Pokok Bahasan** :
	- a. Elektroplating Pada Tembaga
	- b. Elektroplating Pada Nikel
	- c. Elektroplating Pada Chrome
	- d. Elektroplating Pada Seng
	- e. Elektroplating Pada Emas
- **4. Alokasi Waktu** : 4 x 50 Menit
- **5. Standar Kompetensi (SK)** : Memahami Elektroplating
- **6. Kompetensi Dasar (KD)** : Mahasiswa dapat memahami Korosi dan Pelapisan Logam dan Mengaplikasikan dalam kehidupan.
- **7. Indikator** : Setelah mengikuti perkuliahan, mahasiswa dapat:
	- a. Menjelaskan Definisi Elektroplating pada Tembaga, Nikel, chrome, Seng dan emas
	- b. Menjelaskan prinsip kerja elektroplating
	- c. Menjelaskan Komponen-komponen pada proses elektroplating
	- d. Menjelaskan cara kerja tiap komponen pada alat-alat elektroplating
	- e. Menjalanakan praktek elektroplating

## **8. Daftar Buku Referensi** :

- a. ASM, Vol. 13 Corrosion, Metal handbook
- b. Denny A. Jones, Principles and Prevention of Corrosion, Macmillan Publishing of Singapura, 1992.
- c. V.E. Carter, Metallic Coatings for Corrosion Control, London, 1977. Mars. G. Fontana, Corrosion Engineering, McGraw Hill, NewYork, 1986

### <span id="page-5-0"></span>**C. TENTANG MULTIMEDIA ANIMASI**

Menurut Agus Suheri (2006: 2) "Animasi merupakan kumpulan gambar yang diolah sedemikian rupa sehingga menghasilkan gerakan". Animasi mewujudkan ilusi (*illusion*) bagi pergerakkan dengan memaparkan atau menampilkan satu urutan gambar yang berubah sedikit demi sedikit (*progressively*) pada kecepatan yang tinggi. Animasi digunakan untuk memberi gambaran pergerakan bagi sesuatu objek. Animasi bisa membuat suatu objek yang tetap atau statis dapat bergerak dan kelihatan seolah-olah hidup.

Animasi pada saat ini banyak dimanfaatkan untuk berbagai kebutuhan dalam berbagai kegiatan mulai dari kegiatan santai sampai serius, maupun sebagai fungsi utama sampai fungsi tambahan atau hiasan. Animasi dibangun berdasarkan manfaatnya sebagai perantara atau media yang digunakan untuk berbagai kebutuhan di antaranya sebagai media presentasi.

Pada media presentasi, animasi digunakan untuk membuat menarik perhatian para penonton atau peserta presentasi terhadap materi yang disampaikan oleh presenter. Dengan penambahan animasi pada media presentasi membawa suasana presentasi menjadi tidak kaku. Dengan penambahan animasi diharapkan dapat tercapai penyampaian informasi atau terjadinya komunikasi yang baik dalam kegiatan presentasi.

Menurut Agus Suheri (2006: 29) Fungsi animasi dalam presentasi diantaranya:

- 1. Menarik perhatian, dengan adanya pergerakan dan suara yang selaras
- 2. Memperindah tampilan presentasi
- 3. Memudahkan susunan presentasi
- 4. Mempermudah penggambaran dari suatu materi

Animasi memiliki kemampuan untuk memaparkan dan merealisasikan sesuatu yang abstrak atau kompleks menjadi lebih jelas dengan adanya kata-kata, dan gambar yang bisa digerakkan/berjalan sendiri serta terdapat audio jika memang dibutuhkan. Dengan kemampuan ini maka animasidapatdigunakanuntukmenjelaskansuatu materi yang bersifat abstrak/kompleks, dengan cara melakukan visualisasi maka materi yang dijelaskan dapat digambarkan. Selain itu animasi sebagai media Ilmu Pengetahuan dapat dijadikan sebagai perangkat ajar yang siap kapan saja untuk mengajarkan materi yang telah dianimasikan, terutama dengan adanya teknologi interaktif pada saat ini baik melalui perangkat komputer ataupun perangkat elektronik lainnya. Pada perangkat komputer, media ini dikenal dengan istilah CAI(*Computer Aided Intruction* atau *Computer Assisted Intruction*).

Multimedia animasi merupakan proses pembentukan gerak dari berbagai media atau objek yang divariasikan dengan efek-efek dan filter, gerakan transisi, suara-suara yang selaras dengan gerakan animasi tersebut. Animasi di dalam sebuah aplikasi multimedia memberikan suatu visual yang lebih dinamik serta menarik kepada penonton karena animasi memungkinkan sesuatu yang abstrak atau kompleks dapat direalisasikan di dalam aplikasi tersebut.

#### <span id="page-6-0"></span>**D. SOFTWARE YANG DIGUNAKAN**

Dalam menyusun media pembelajaraan berbasi multimedia animasi, peneliti menggunakan beberapa software yaitu *Macromedia Flash Professional 8, Microsoft Word, IovSoft Mp3 Cutter Join, Google Chrome*.

- 1. *Macromedia Flash Professional 8* adalah *software* utama dalam pembuataan multimedia animasi ini.
- 2. *Microsoft Word* adalah *software* yang digunkan untuk membuat beberapa tulisan pada animasi proses elektroplating.
- 3. *IovSoft Mp3 Cutter Join* adalah *software* yang digunakan memotong audio rekaman yang akan dimasukan sebagai narasi pada multimedia animasi ini.
- 4. *Google Chrome* adalah *software* yang digunakan untuk browsing cara membuat multimedia animasi ini.

## <span id="page-7-0"></span>**E. SPESIFIKASI KOMPUTER YANG DIGUNAKAN**

Pengoperasian pembelajaraan berbasis multimedia animasi elektroplating ini membutuhkan perangkat komputer/laptop yang memiliki spesifikasi minimal sebagai berikut :

- Windows XP/ Vista/ Seven
- 1 Ghz *of Processor*
- 1 GB RAM
- 700MB *of free HDD house*
- Resolusi 800x600
- Speaker aktif

#### <span id="page-7-1"></span>**F. MEMBUKA FILE "MULTIMEDIA ANIMASI 'Animasi Elektroplating.swf'**

Untuk menjalankan animasi pertama install aplikasi untuk menjalankan flash itu sendiri disini saya menggunakan Macromedia Flash 8 Professional, setelah menginstall

aplikasi tersebut lalu cari folder atau tempat dimana menyimpan file flash yang akan dijalankan. Sebagai contoh seperti pada gambar dibawah ini.

| Name<br><b>The Favorites</b><br><b>ED</b> Desktop<br><b>B.</b> Downloads<br><b>SIL Recent Places</b> | a animasi 1.swf<br>animasi 2.fla | Date modified<br>4/5/2015 10:49 AM | Type<br>Flash Movie | Size      |  |  |
|----------------------------------------------------------------------------------------------------|----------------------------------|------------------------------------|---------------------|-----------|--|--|
|                                                                                                    |                                  |                                    |                     |           |  |  |
|                                                                                                    |                                  |                                    |                     | $2$ KB    |  |  |
|                                                                                                    |                                  | 4/7/2015 6:08 AM                   | Flash Document      | 84 KB     |  |  |
|                                                                                                    | Animasi Elektroplating.fla       | 11/30/2015 7:46 AM                 | Flash Document      | 7.291 KB  |  |  |
| Libraries                                                                                            | @ Animasi Elektroplating.swf     | 11/30/2015 7:55 AM                 | Flash Movie         | 1.049 KB  |  |  |
| Google Drive                                                                                         | Chrome.fla                       | 33 (30 (351 E.E.L. 53.)            | Flash Document      | 11.041 KB |  |  |
|                                                                                                    | Chrome.swf                       | Type: Flash Movie<br>Size: 1.02 MB | Flash Movie         | 607 KB    |  |  |
| Libraries                                                                                            | C Emas.fla                       | Date modified: 11/30/2015 7:55 AM  | Flash Document      | 3.218 KB  |  |  |
| Documents                                                                                            | a Emas.swf                       | 11/30/2015 6:49 AM                 | Flash Movie         | 617 KB    |  |  |
| Music                                                                                                | Kata-kata buat animasi.docx      | 10/19/2015 10:35                   | Microsoft Office    | 13 KB     |  |  |
| <b>Pictures</b>                                                                                      | Musikfla                         | 11/30/2015 7:21 AM                 | Flash Document      | 12.717 KB |  |  |
| <b>Wideos</b>                                                                                        | @ Musik.swf                      | 11/30/2015 7:29 AM                 | Flash Movie         | 2,577 KB  |  |  |
|                                                                                                    | Nikel fla                        | 11/30/2015 6:49 AM                 | Flash Document      | 4.831 KB  |  |  |
| ed Homegroup                                                                                         | <b>R</b> Nikel.swf               | 11/30/2015 6:48 AM                 | Flash Mouse         | 599 KB    |  |  |
|                                                                                                    | percobaan.fla                    | 4/2/2015 9:48 PM                   | Flash Document      | 31 KB     |  |  |
| Computer                                                                                             | Senafla                          | 11/30/2015 6:48 AM                 | Flash Document      | 4.670 KB  |  |  |
| cia Local Disk (C:)                                                                                  | Seng.swf                         | 11/30/2015 6:48 AM                 | Flash Movie         | 623 KB    |  |  |
| Local Disk (D:)                                                                                      | Tembagabaru.fla                  | 11/30/2015 6:43 AM                 | Flash Document      | 5.119 KB  |  |  |
| Local Disk (E:)                                                                                      | C Tembagabaru.swf                | 11/30/2015 6:43 AM                 | Flash Movie         | 615 KB    |  |  |
| CD Drive (F:)<br>tes.fla                                                                             |                                  | 6/30/2015 12:59 PM                 | Flash Document      | 24 KB     |  |  |
| $\triangle$ CD Drive (k)                                                                             | <b>O</b> Untuk Modul.fla         | 11/17/2015 7:46 AM Flash Document  |                     | 207 KB    |  |  |
| Xperia TX                                                                                            |                                  |                                    |                     |           |  |  |
| <b>Est Network</b>                                                                                   |                                  |                                    |                     |           |  |  |

Gambar 1. Cara Membuka File Animasi

Pada gambar diatas file flash yang akan di gunakan adalah Animasi Elektroplating.swf itu adalah flash yang akan digunakan lalu double klik pada file tersebut.

# <span id="page-8-0"></span>**G. MENGGUNAKAN MULTIMEDIA ANIMASI (MMA) ANIMASI ELEKTROPLATING**

Pada awal membuka multimedia animasi ini langsung ke tampilan "Menu Home", seperti gambar dibawah ini:

## <span id="page-8-1"></span>**1. Menu Home**

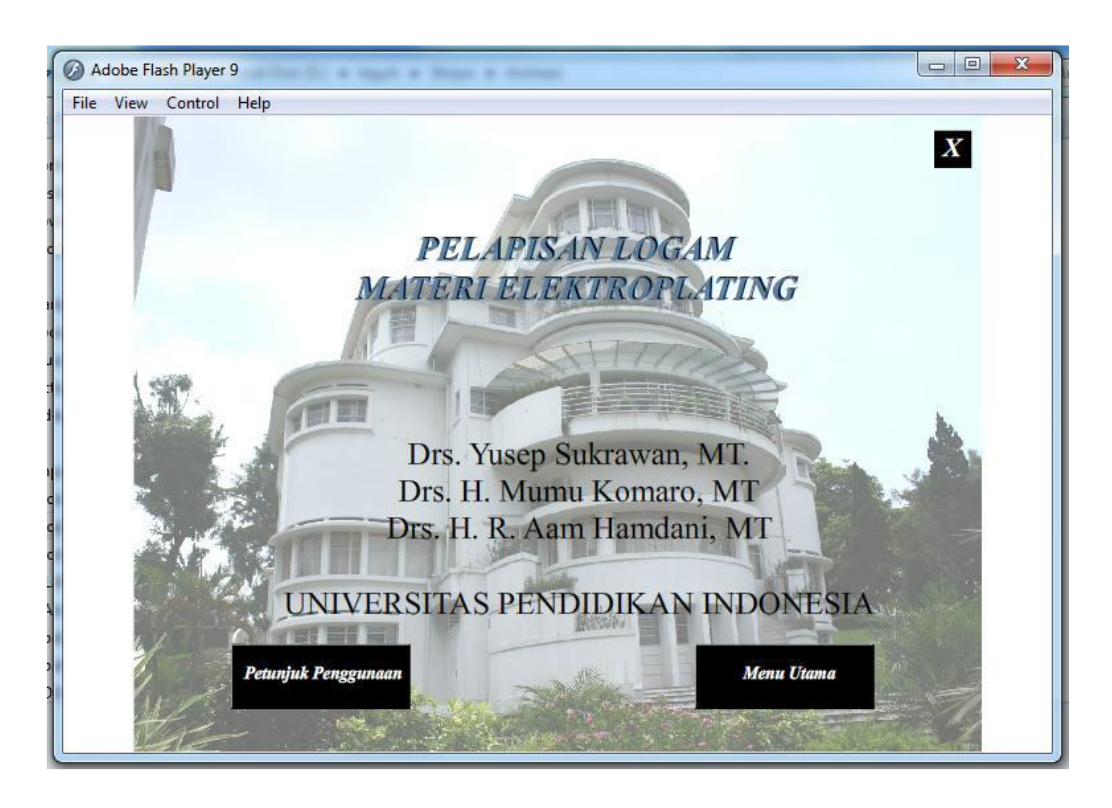

Gambar 2. Tampilan Menu Home

Dibawah ini adalah fungsi tombol-tombol pada halaman home dari flash

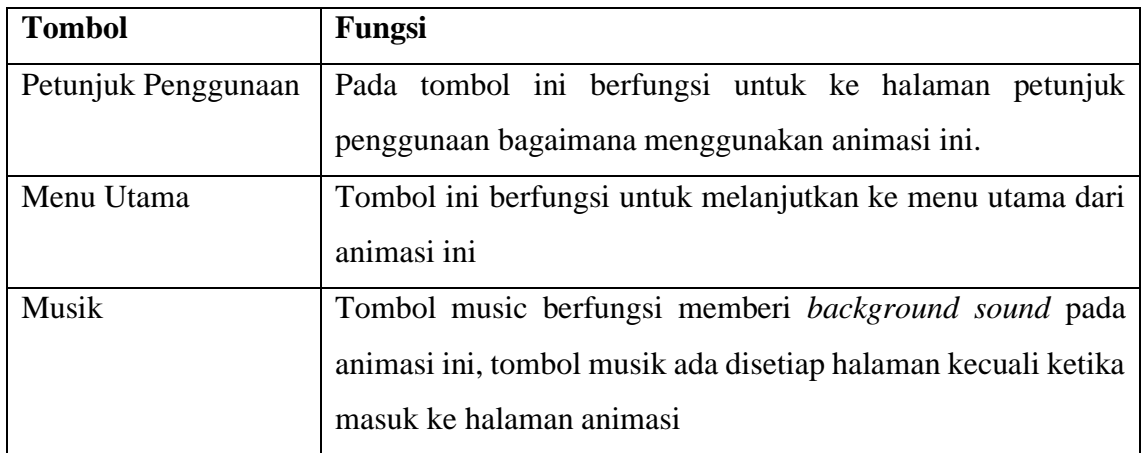

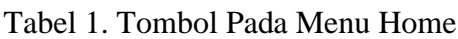

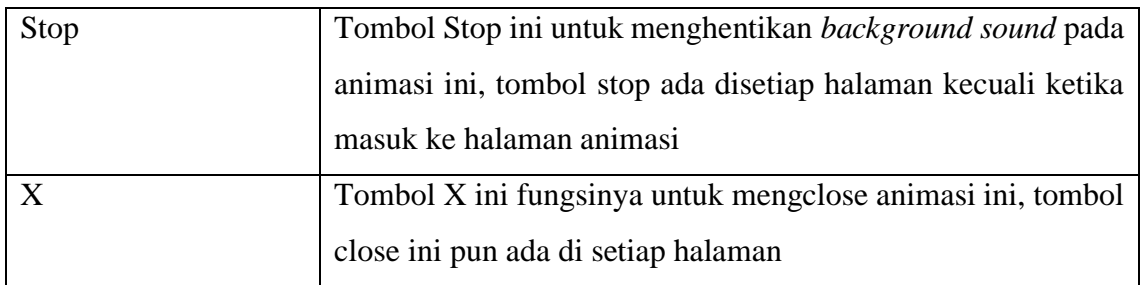

## <span id="page-10-0"></span>**2. Menu Utama**

Ketika masuk ke halaman Menu utama tampilannya seperti ini

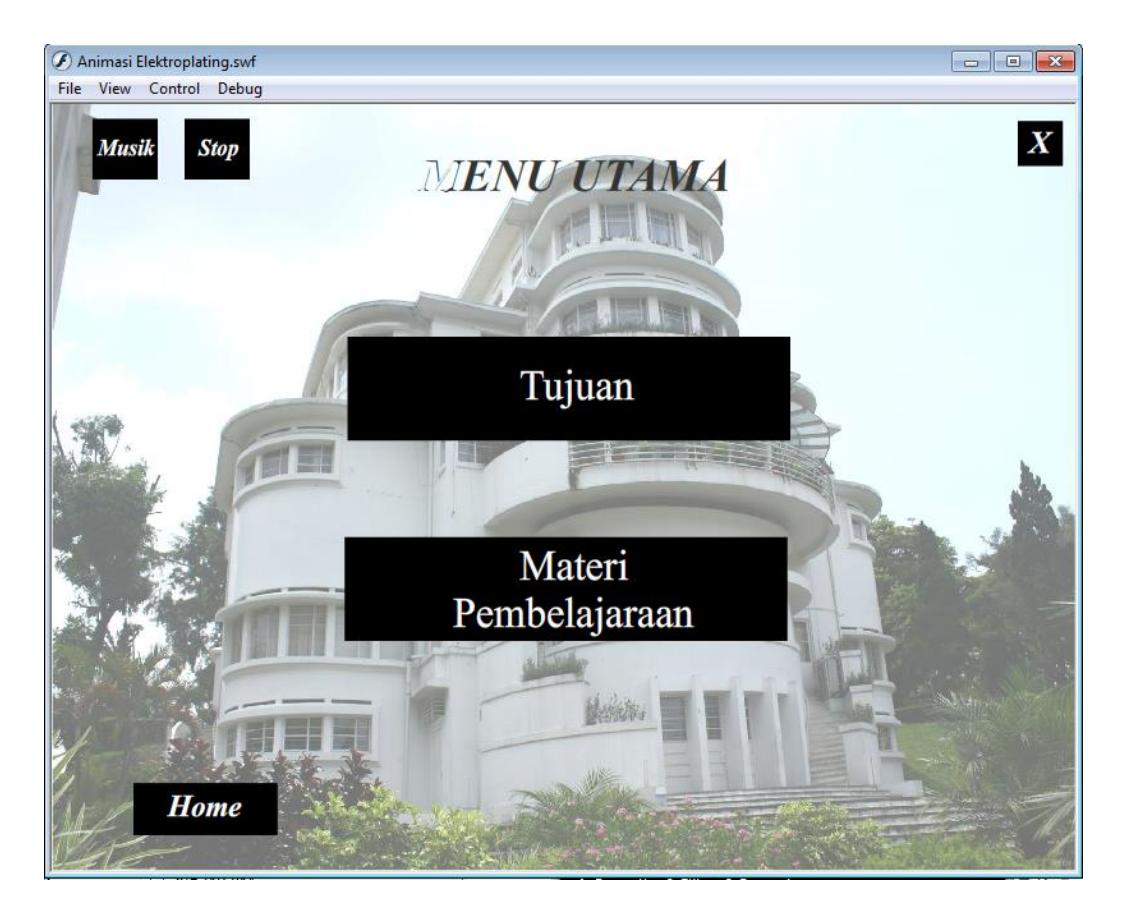

Gambar 3.Tampilan Menu Utama

Pada halaman menu utama ada 2 tombol utama yaitu (a) tombol tujuan dan juga (b) materi pembelajaraan, dibawah ini adalah fungsi-fungsi tombol yang ada pada menu utama.

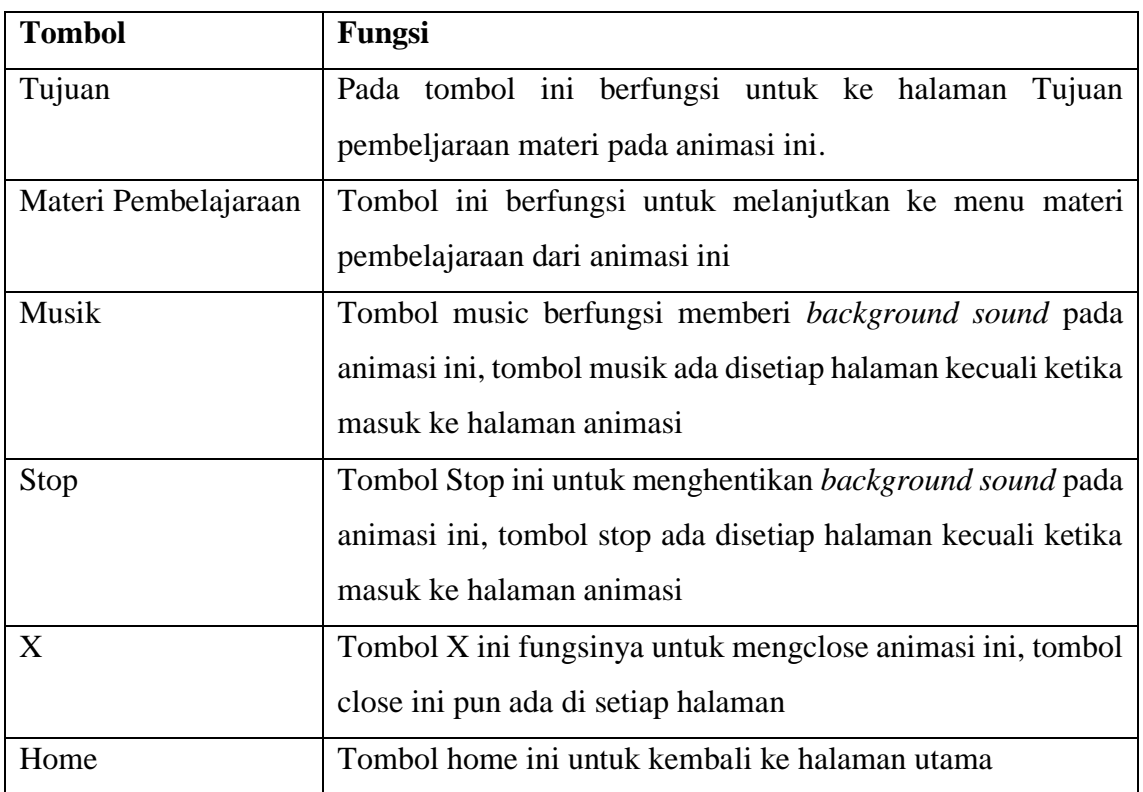

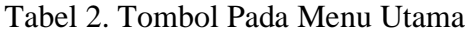

## <span id="page-11-0"></span>**3. Menu Tujuan**

Masuk ke menu 'Tujuan' akan muncul tampilan seperti pada gambar 4, pada halaman tujuan ada 4 menu yang tersedia yaitu

- Mata Kuliah & Pokok Bahasan
- Standar Kompetensi dan Kompetensi Dasar
- Indikator
- Tujuan Pembelajaraan

Dari 4 menu yang ada akan memunculkan tulisan atau isian yang berbeda walaupun dalam satu halaman.

• Pada menu Mata Kuliah & Pokok Bahasan akan muncul seperti pada gambar 4.

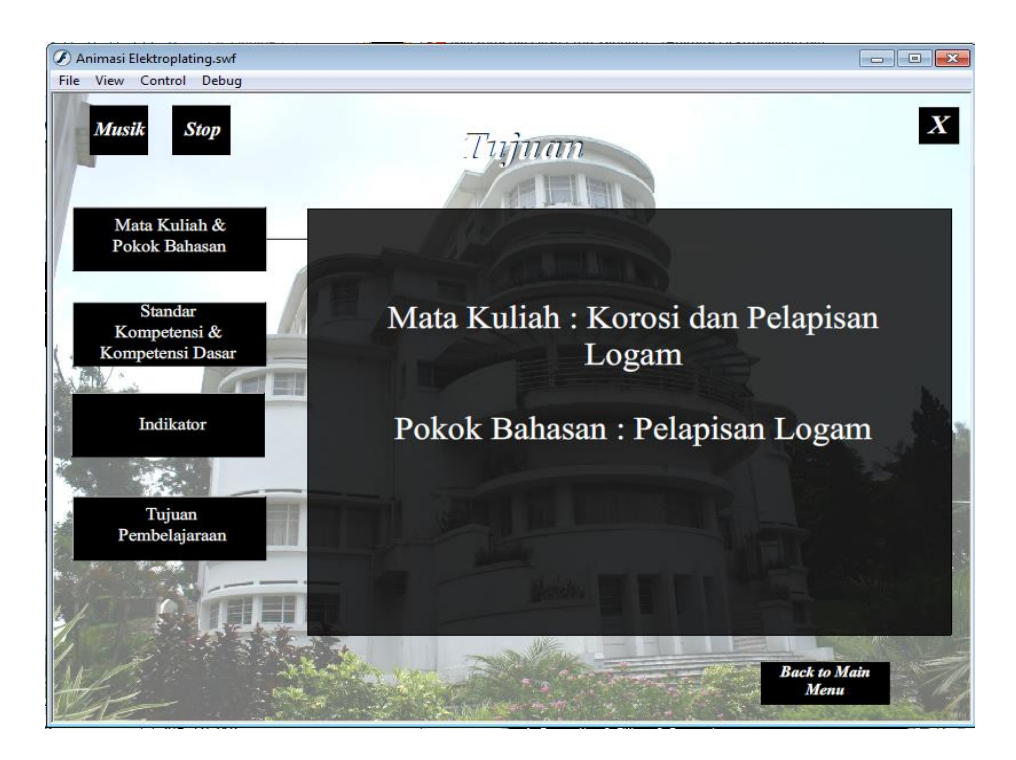

Gambar 4. Menu Mata Kuliah dan Pokok Bahasan

• Pada menu Standar Kompetensi & Kompetensi Dasar akan muncul seperti pada gambar 5.

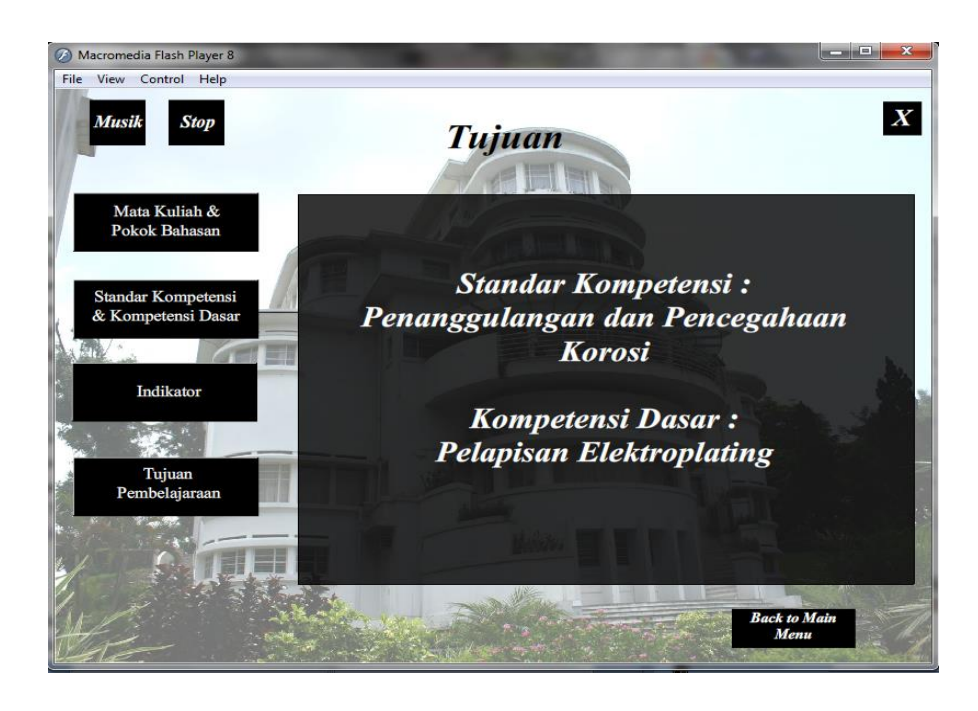

Gambar 5. Menu Standar Kompetensi dan Kompetensi Dasar

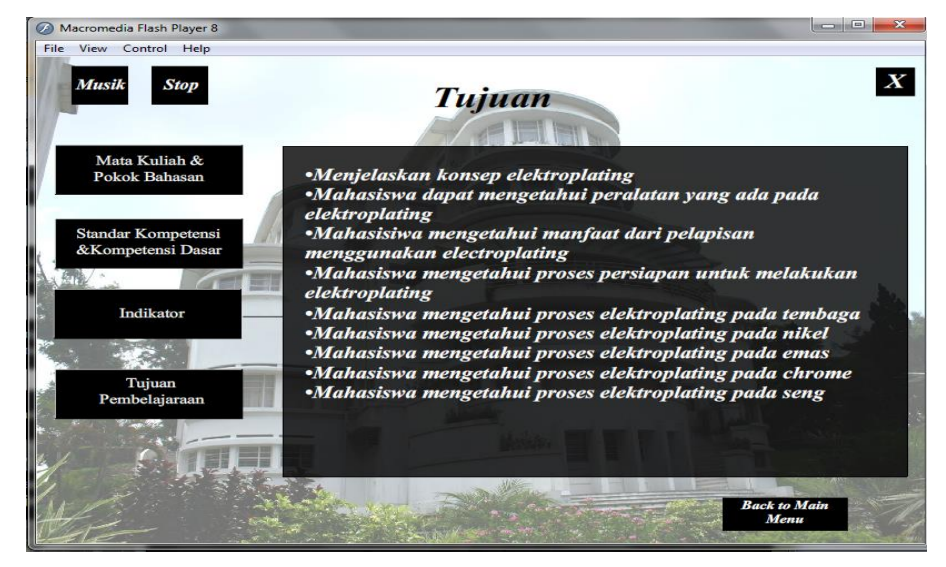

• Pada menu Indikator akan muncul seperti pada gambar 6.

Gambar 6. Menu Indikator

• Pada menu Tujuan Pembelajaraan akan muncul seperti pada gambar 7.

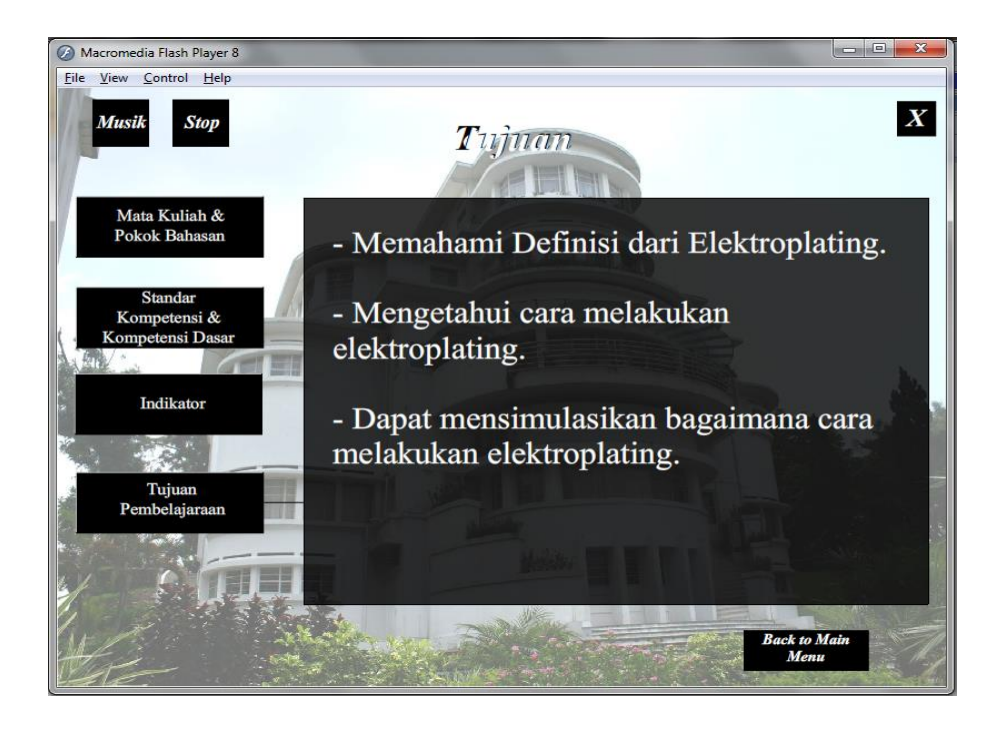

Gambar 7. Menu Tujuan Pembelajaran

Adapun beberapa fungsi tombol-tombol lainya dapat dilihat pada tabel 3 dibawah ini.

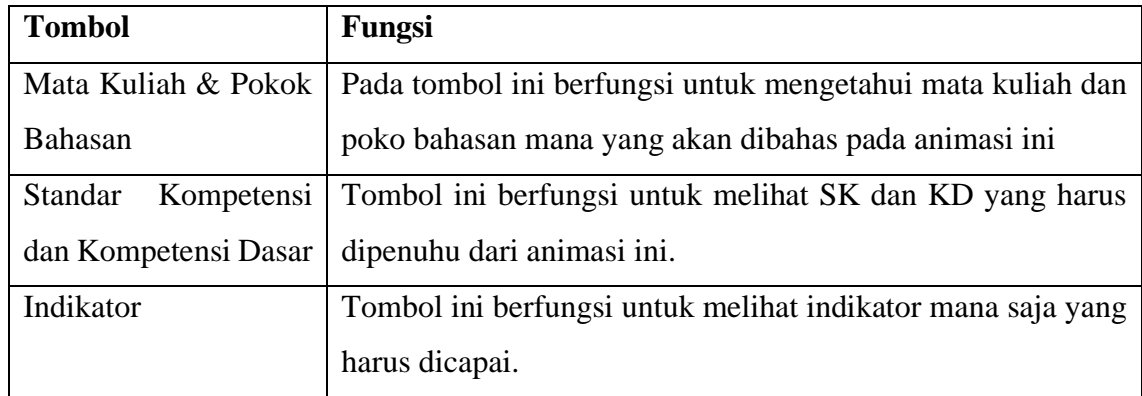

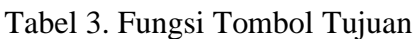

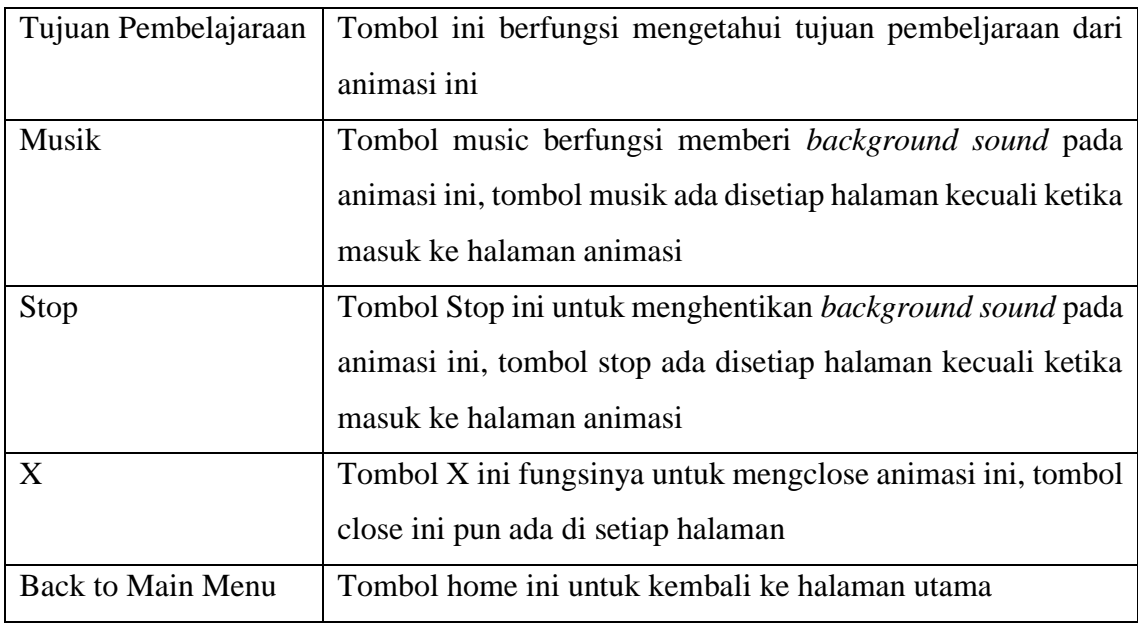

## <span id="page-15-0"></span>**4. Masuk ke Tombol Materi Pembelajaraan**

Ketika menekan atau mengklik tombol Materi Pembelajaraan akan muncul tampilan seperti pada gambar 8. Pada tombol Materi Pembelajaraan ada 5 Menu Penting yaitu

- Definisi
- Fungsi
- Pre-Treatment
- Peralatan
- Animasi

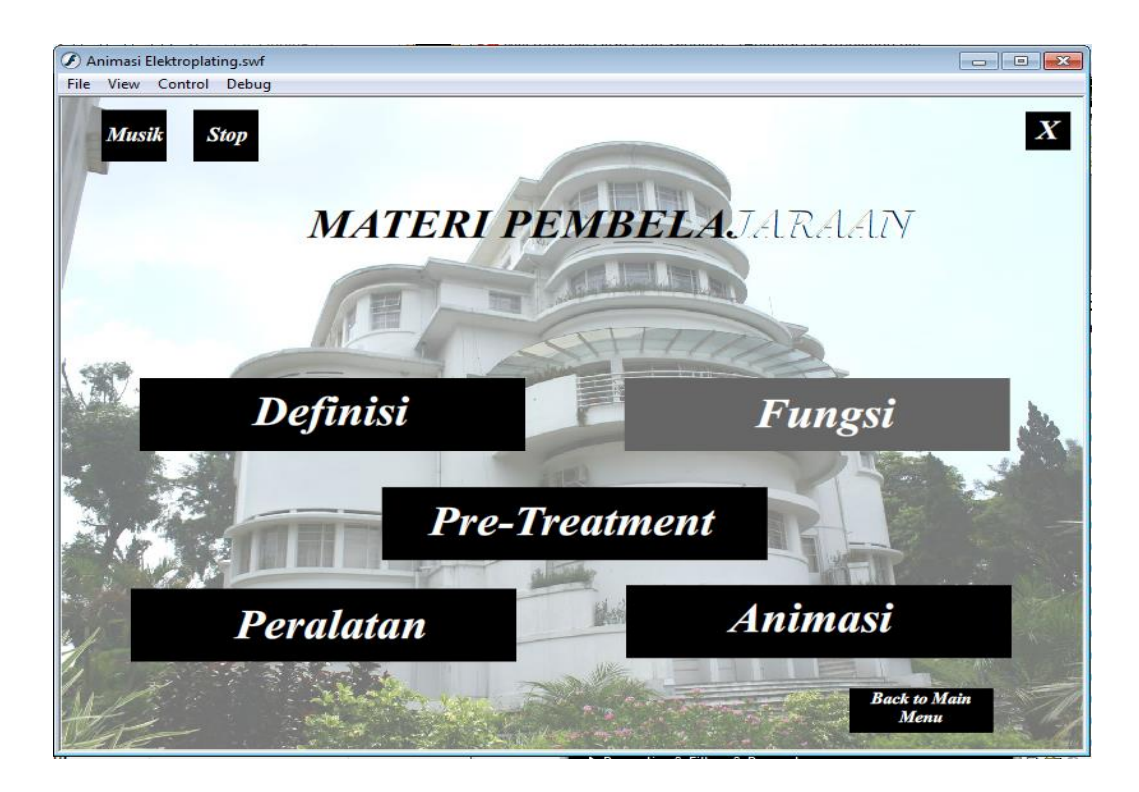

Gambar 8. Menu Materi Pembelajaran

• Pada menu Definisi akan muncul seperti pada gambar 9, yang berisi tentang definisi itu sendiri dari elektroplating.

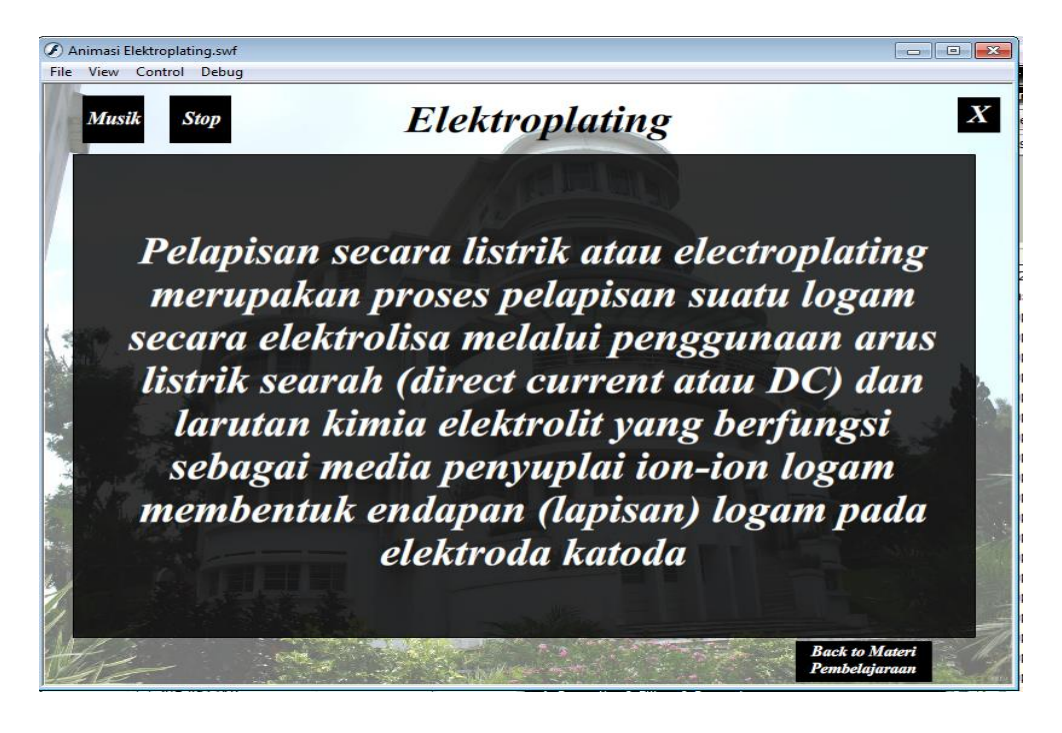

Gambar 9. Menu Definisi

• Pada menu Fungsi akan muncul seperti pada gambar 10, yang berisi tentang fungsi dari elektroplating.

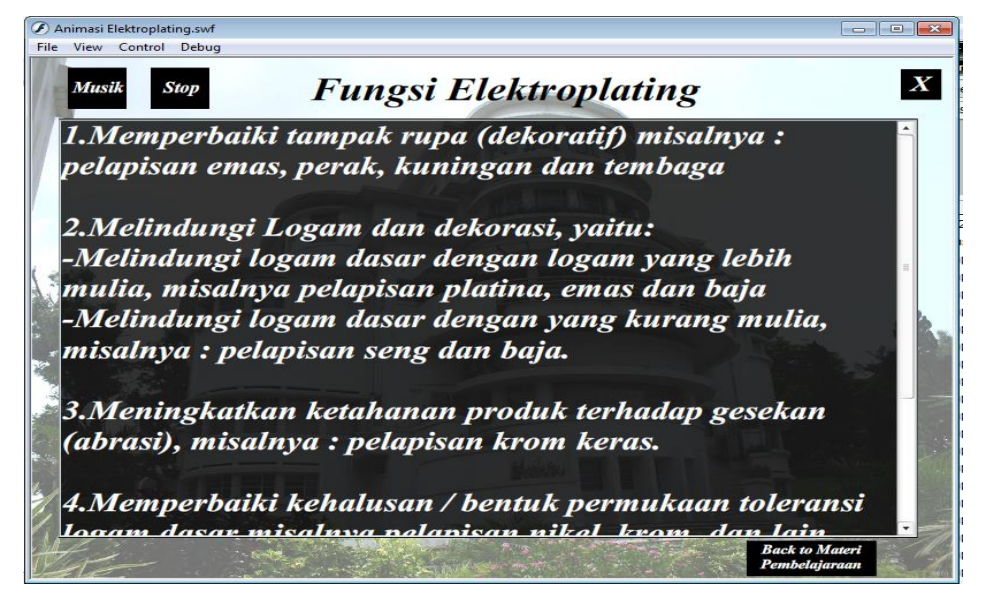

Gambar 10. Menu Fungsi Elektroplating

• Pada menu Pre-Treatment akan muncul seperti pada gambar 11, yang berisi tentang tahapan pre-treatment sebelum proses elektroplating.

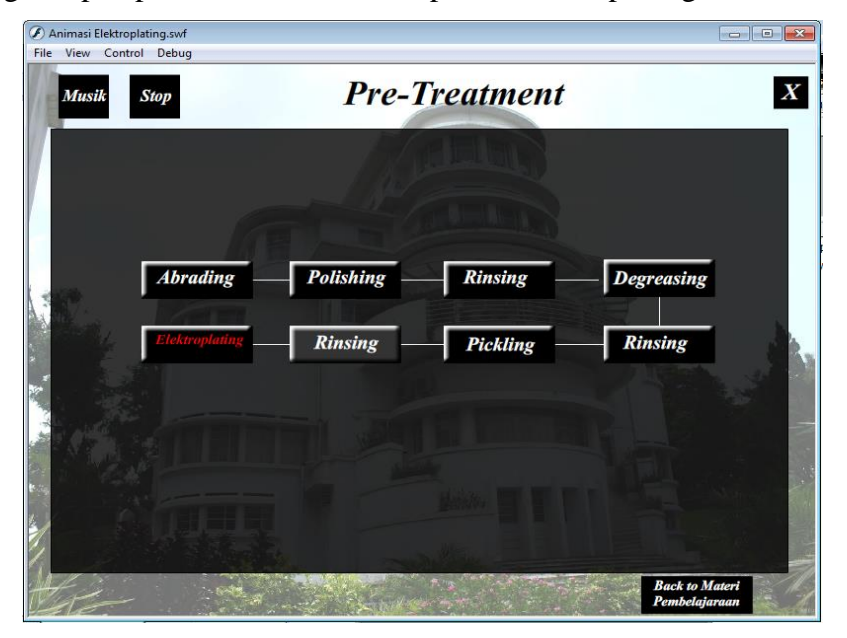

Gambar 11. Menu Pre-Treatment

• Pada menu Peralatan akan muncul seperti pada gambar 12, yang berisi tentang peralatan yang digunakan untuk proses elektroplating.

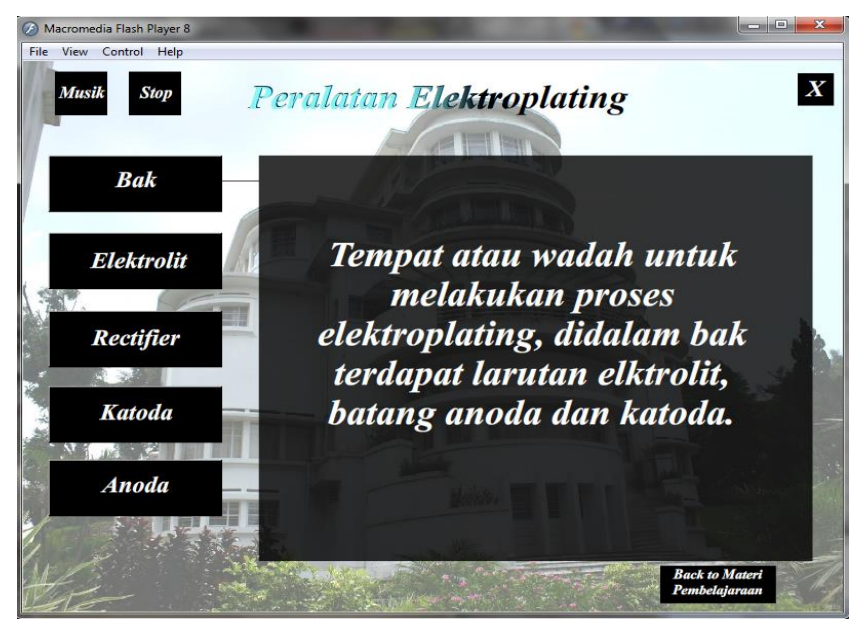

Gambar 12. Menu Peralatan Elektroplating

## <span id="page-19-0"></span>**5. Menu Animasi**

Pada menu Animasi akan muncul seperti pada gambar 13, yang berisi tentang animasi proses elektroplating,

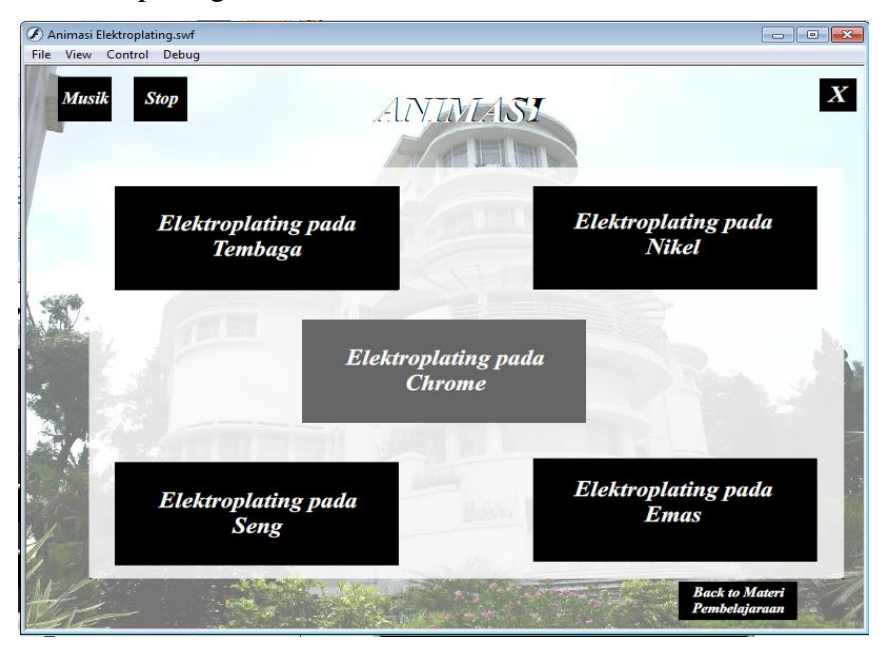

Gambar 13. Menu Animasi

Pada Menu Animasi ini ada 5 buah proses elektroplating. yaitu

- 1. Elektroplating pada Tembaga
- 2. Elektroplating pada Nikel
- 3. Elektroplating pada Chrome
- 4. Elektroplating pada Seng
- 5. Elektroplating pada Emas

Pada tiap animasi ketika awal diklik salah satu tombol akan muncul seperti pada gambar 14.

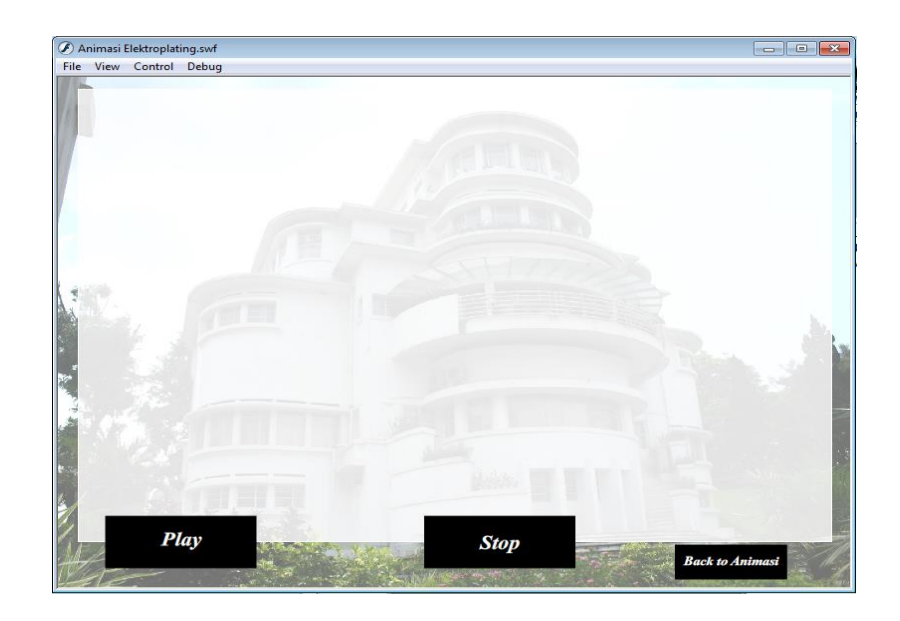

Gambar 14. Menu Animasi Proses Elektroplating

Hanya ada 3 tombol yang terdapat dalam animasi yaitu play, stop, dan back to animasi, penjelasannya ada pada Tabel 4. Tetapi akan berbeda tampilannya ketika tombol play di tekan

- Pada gambar 15 akan diperlihatkan proses elektroplating pada tembaga.
- Pada gambar 16 akan diperlihatkan proses elektroplating pada nikel.
- Pada gambar 17 akan diperlihatkan proses elektroplating pada chrome.
- Pada gambar 18 akan diperlihatkan proses elektroplating pada Seng.
- Pada gambar 19 akan diperlihatkan proses elektroplating pada Emas.

Tabel 4. Fungsi Tombol Pada Menu Elektroplating

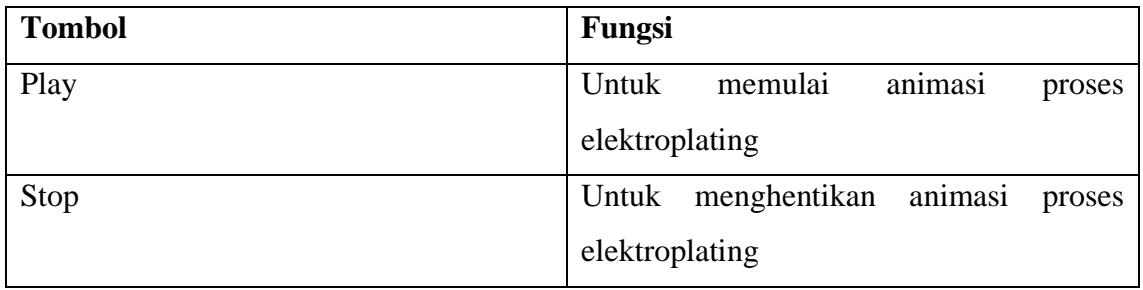

- Macromedia Flash Player 8  $\overline{\phantom{a}}$ Eile View Control Help  $Cu^{2+} + SO4^{2-}$ Tembaga sulfat terionisasi menjadi 2 yaitu Cu 2+ dan<br>SO4 2-Play **Stop Back to Animasi**
- Elektroplating Tembaga

Gambar 15. Menu Elektroplating Tembaga

• Elektroplating Nikel

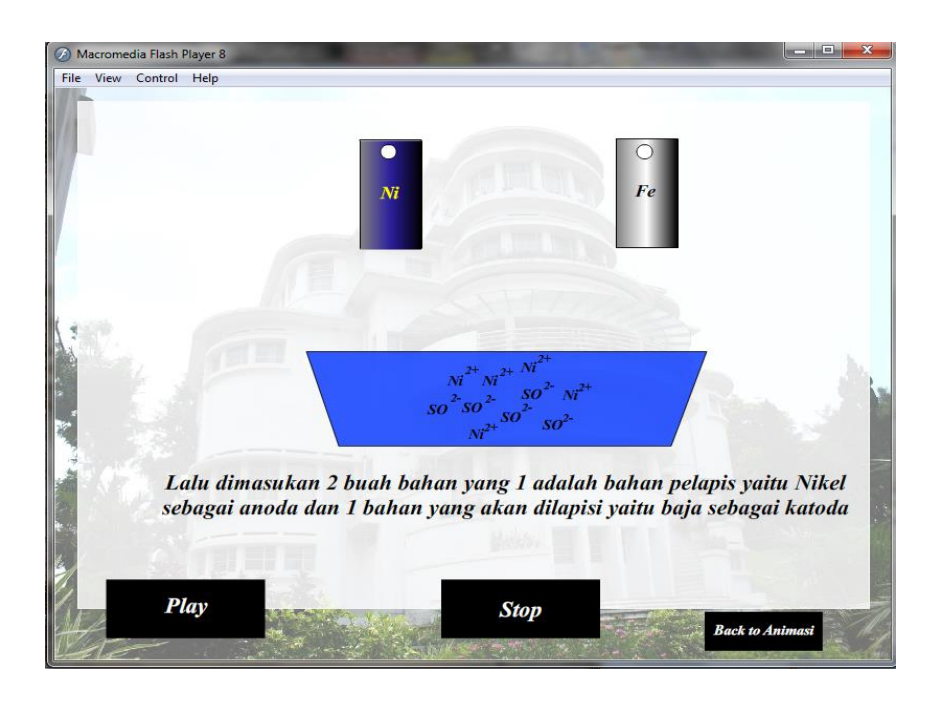

Gambar 16. Menu Elektroplating Nikel

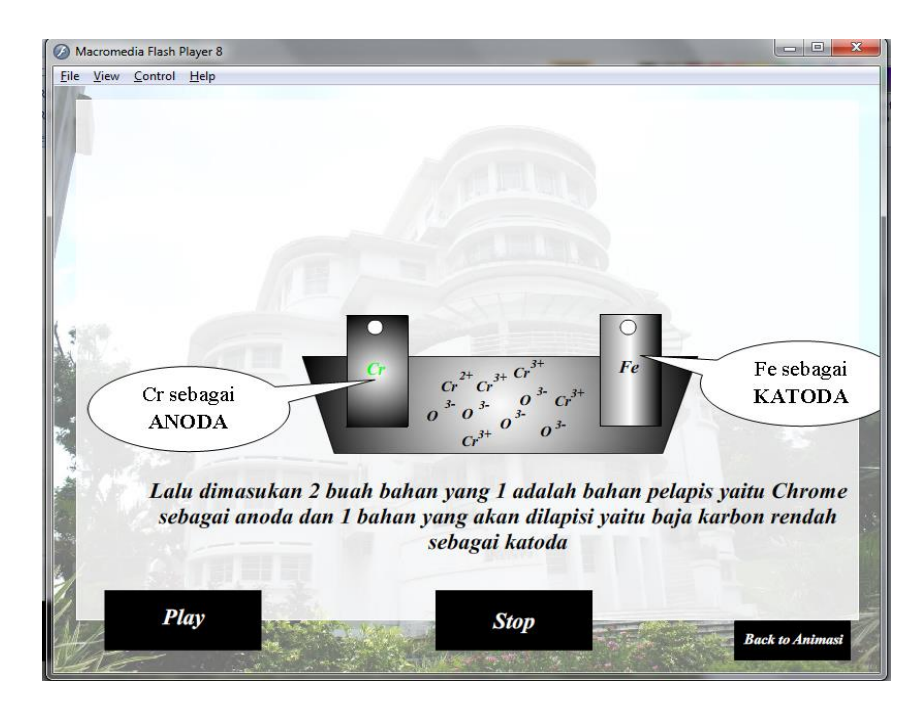

• Elektroplating Chrome

Gambar 17. Menu Elektroplating Chrome

• Elektroplating Seng

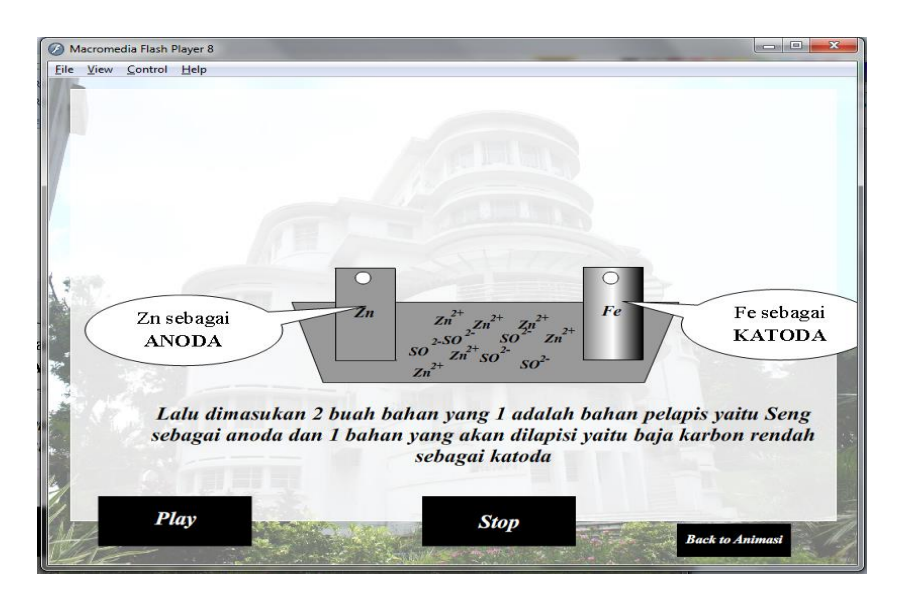

Gambar 18. Menu Elektroplating Seng

- Macromedia Flash Player 8 File View Control Help Rectifier Siapkan Rectifier atau sumber listrik, sambungkan anoda ke kutub positif dan katoda pada kutub negatif  $A u \frac{3+}{4u} A u \frac{3+}{4u} \frac{Cl^3}{SO}$ <br> $A u \frac{3+}{4u}$  $\begin{array}{ccc} 4u & & & 1 \ u & & & 1 \ u & & & 1 \ u & & & 1 \ u & & & & 1 \ u & & & & & 1 \ u & & & & & & 1 \ \end{array}$  $\overline{A}u$  $Cl^3$  $4u^{3+}$ Play **Stop Back to A**
- Elektroplating Emas

Gambar 19. Menu Elektroplating Emas

## <span id="page-24-0"></span>**H. PENYUSUN MULTIMEDIA ANIMASI ELEKTROPLATING**

Multimedia Animasi Elektroplating ini selesai karena atas kerjasama dan bantuan dari berbagai pihak terkait, berikut adalah tim penyusun multimedia animasi elektroplating.

- **1. Peneliti :** Drs. Yusep Sukrawan, MT Dr. H. Mumu Komaro, MT Drs. H. R. Aam Hamdani, MT .
- **2. Pengkaji Materi :**

Dr. H. Agus Solehudin, MT

- **3. Pengkaji Media :** Dr. Dedi Rohendi, MT
- **4.** *Storyboard* **:** Teguh Prakosa Waspada
- **5. Programmer :** Teguh Prakosa Waspada

**6. Desain Grafis dan Animasi :**

Teguh Prakosa Waspada

- **7. Audio :**
	- **Pengisi suara:**

Farisyaliana Rizkia Sidik

- **8. Musik***Backsound***:** EUROPE – Final Countdown
- **9.** *Software***Utama:** Macromedia Flash Professional 8 *Software* **Pendukung***:* Microsoft Word IovSoft Mp3

Cutter Join

Google Chrome